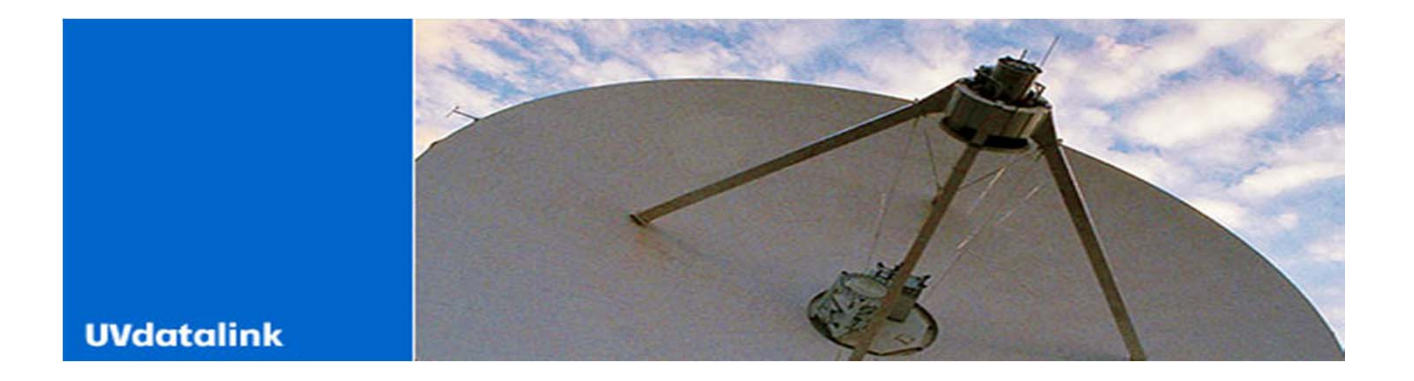

## **Removing UVdatalink information – UL701**

## **Universal Avionics/Unilink Systems**

The following are specific instructions for aircraft equipped with Universal Avionics' Unilink system. Information to remove UVdatalink information to avoid communications charges.

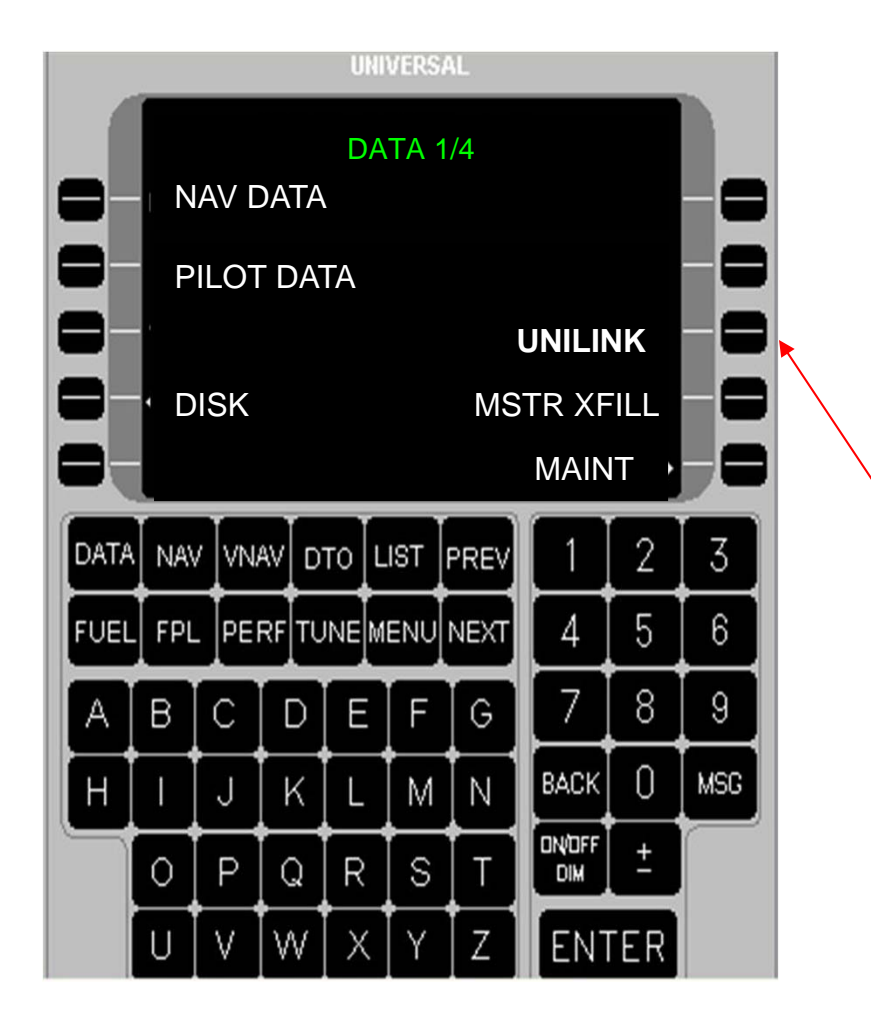

From the **DATA 1 / 4** page on the FMS CDU, Main Menu screen select **UNILINK**.

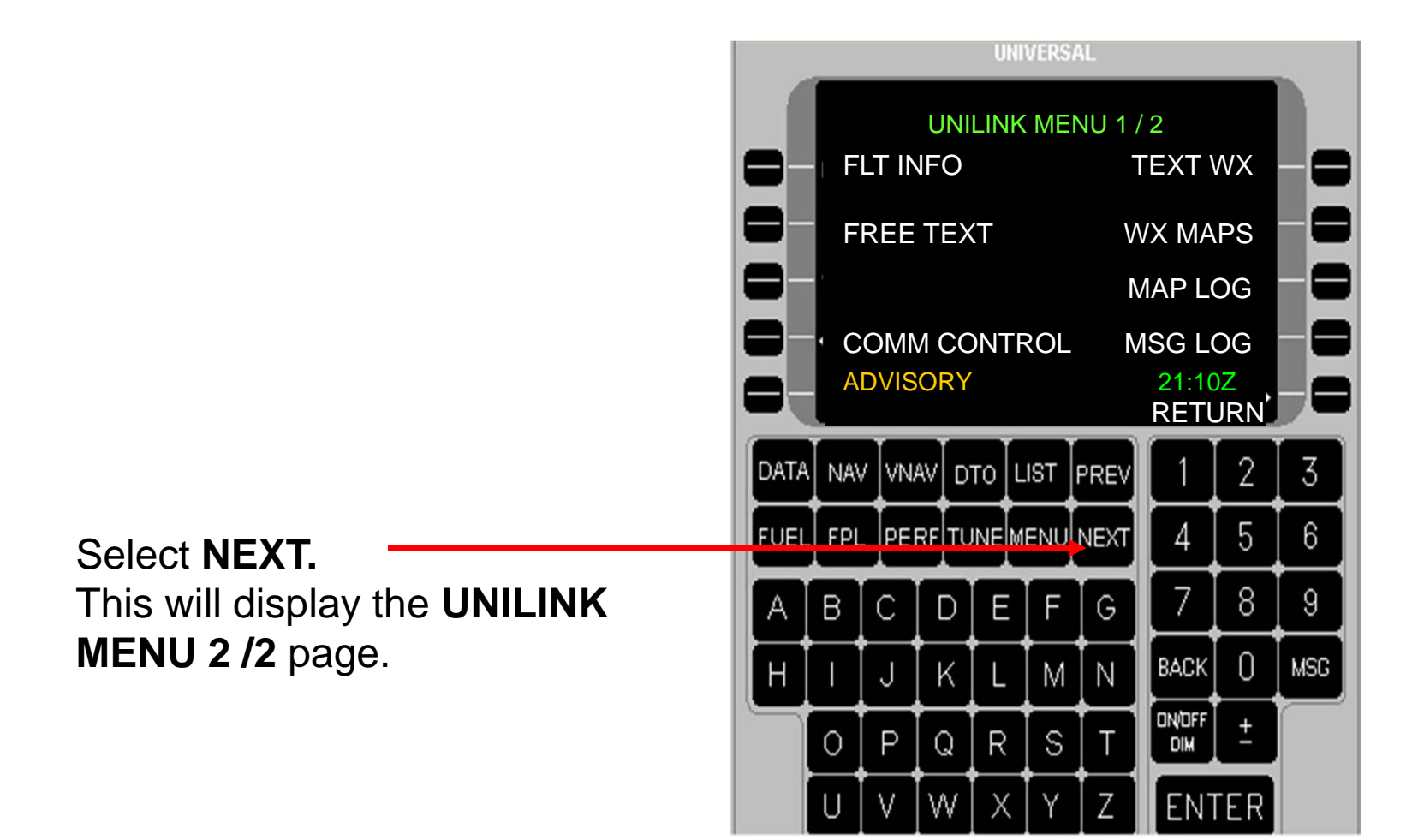

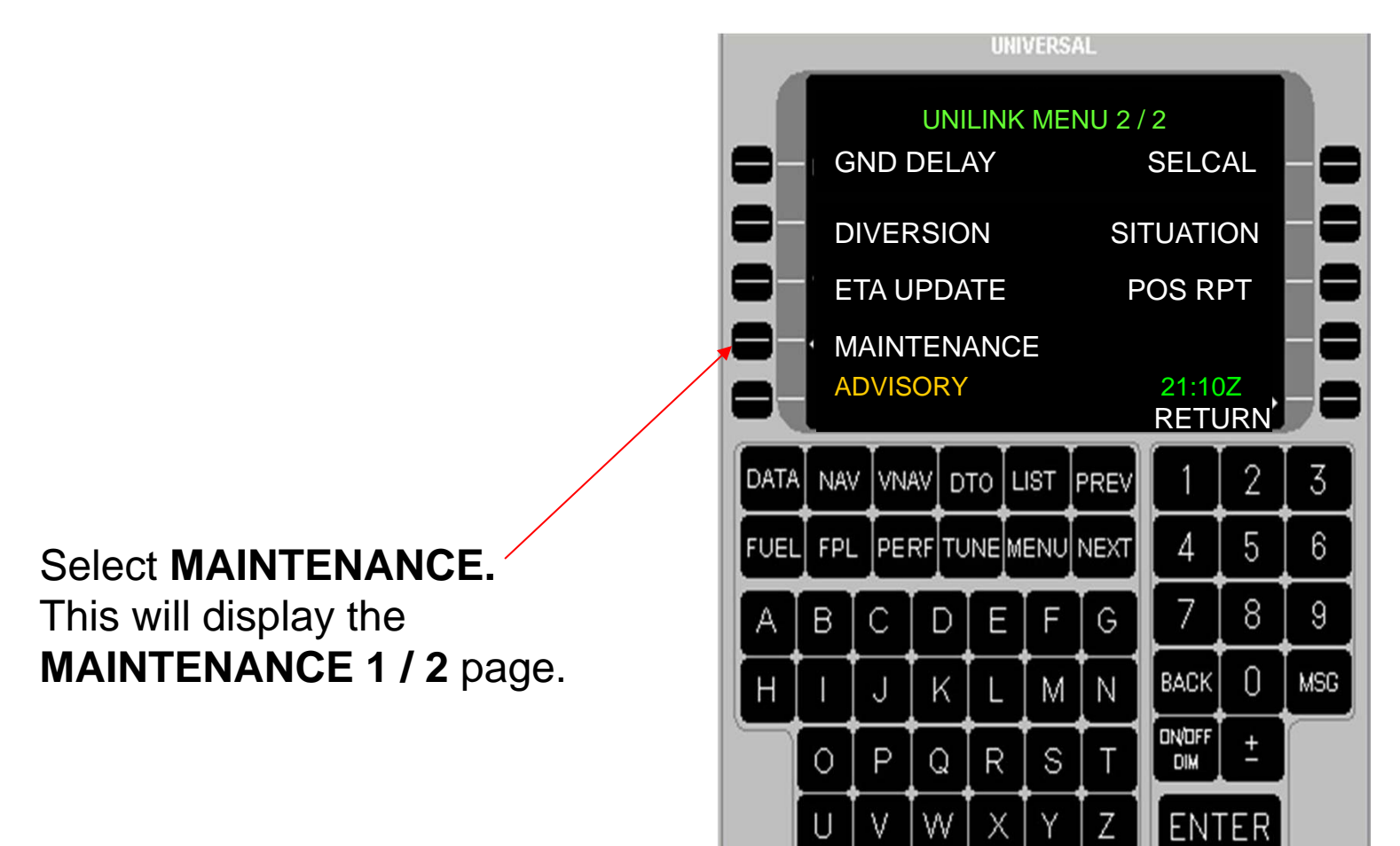

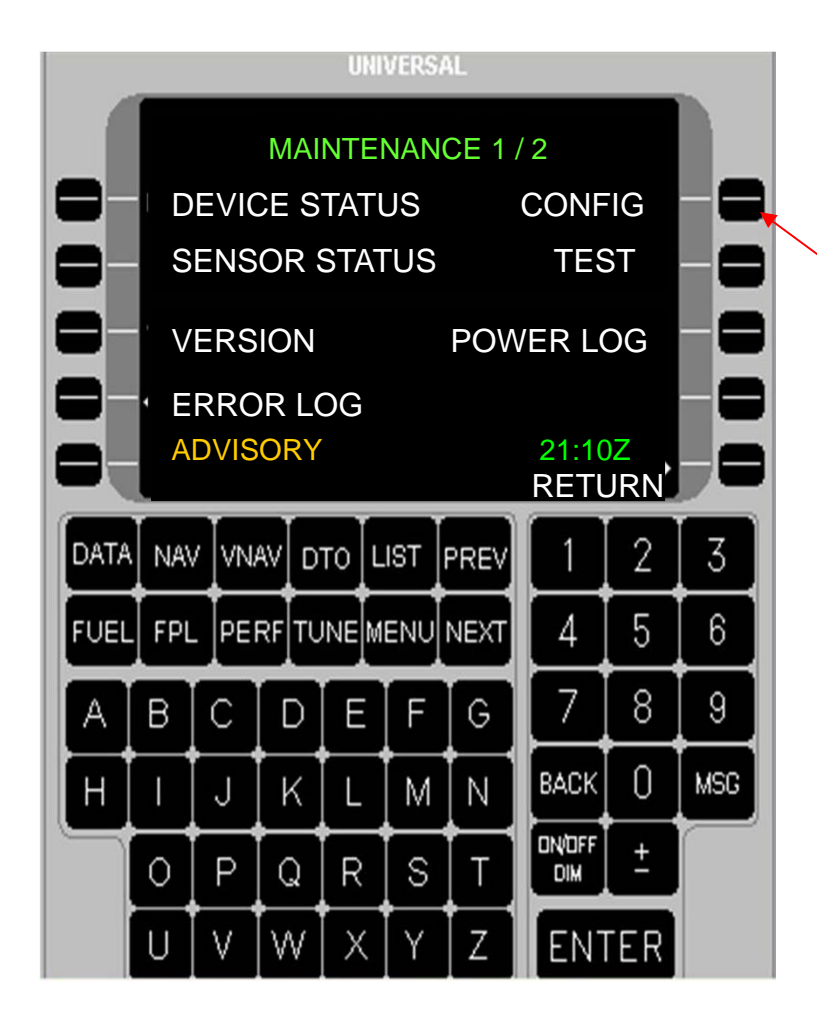

Select **CONFIG.** This **will**  display the **CONFIG PAGE 1 / 4**.

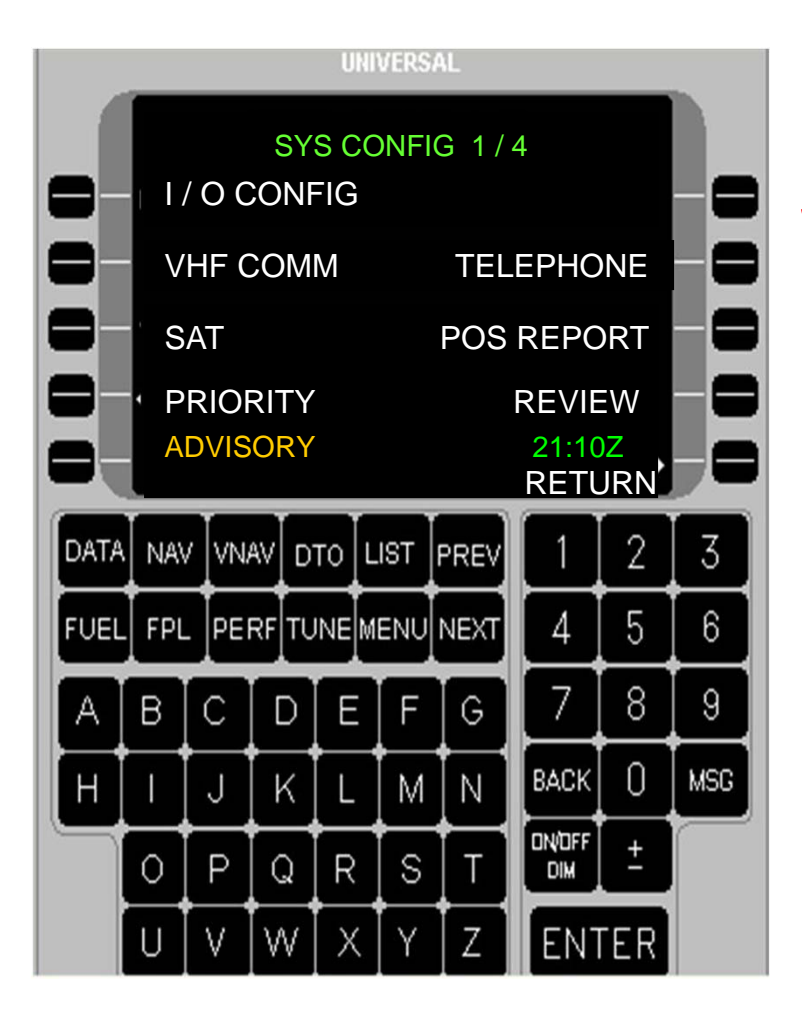

Select **LSK 1R** to highlight the **Data Entry** field .

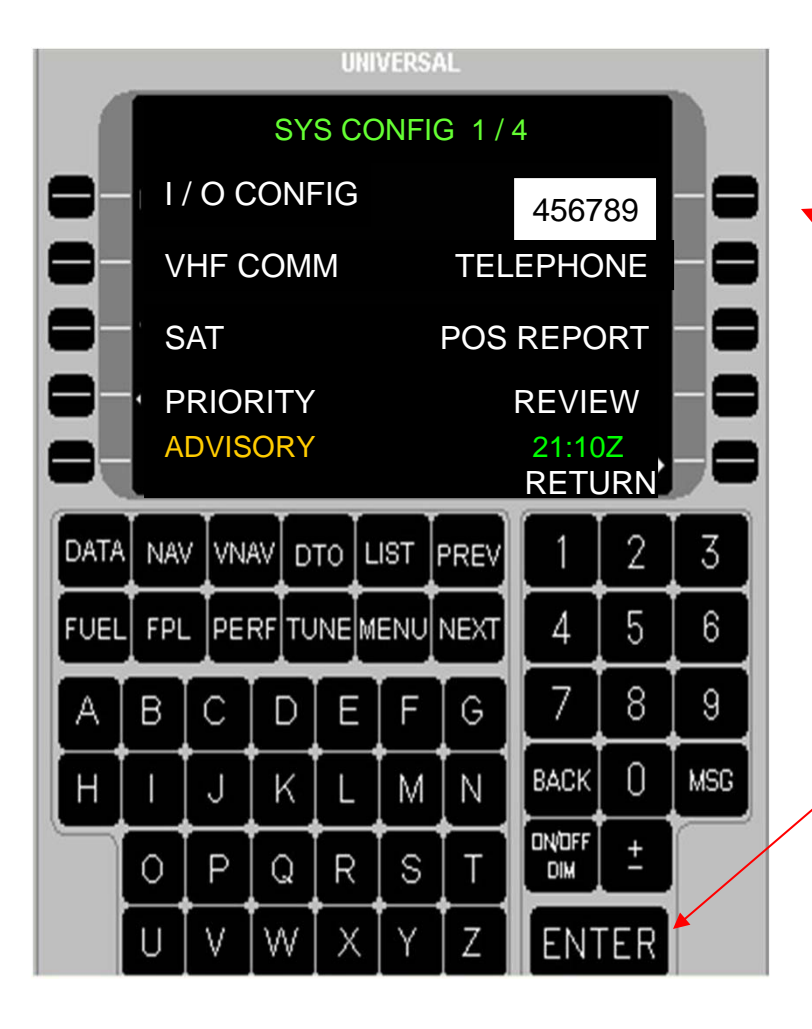

Type in the Maintenance password "**456789**" .

Then click on **ENTER**. The number will then change to "**EDIT**." *(Note: This step must be done to change any information in the Configuration.)*.

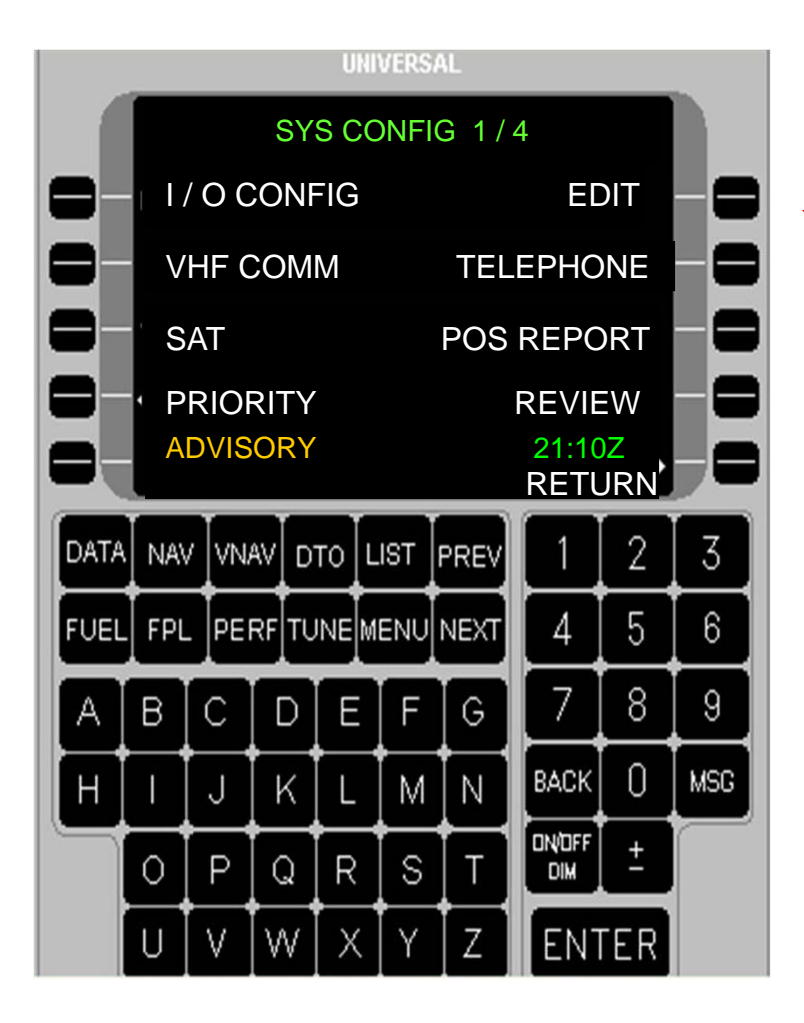

Select **EDIT**, this will change the word **"EDIT**" to **"STORE"**.

Do not select **STORE** again until all updates complete.

## Select **VHF COMM**. This will display the **VHF CONFIG 1 / 2** page.

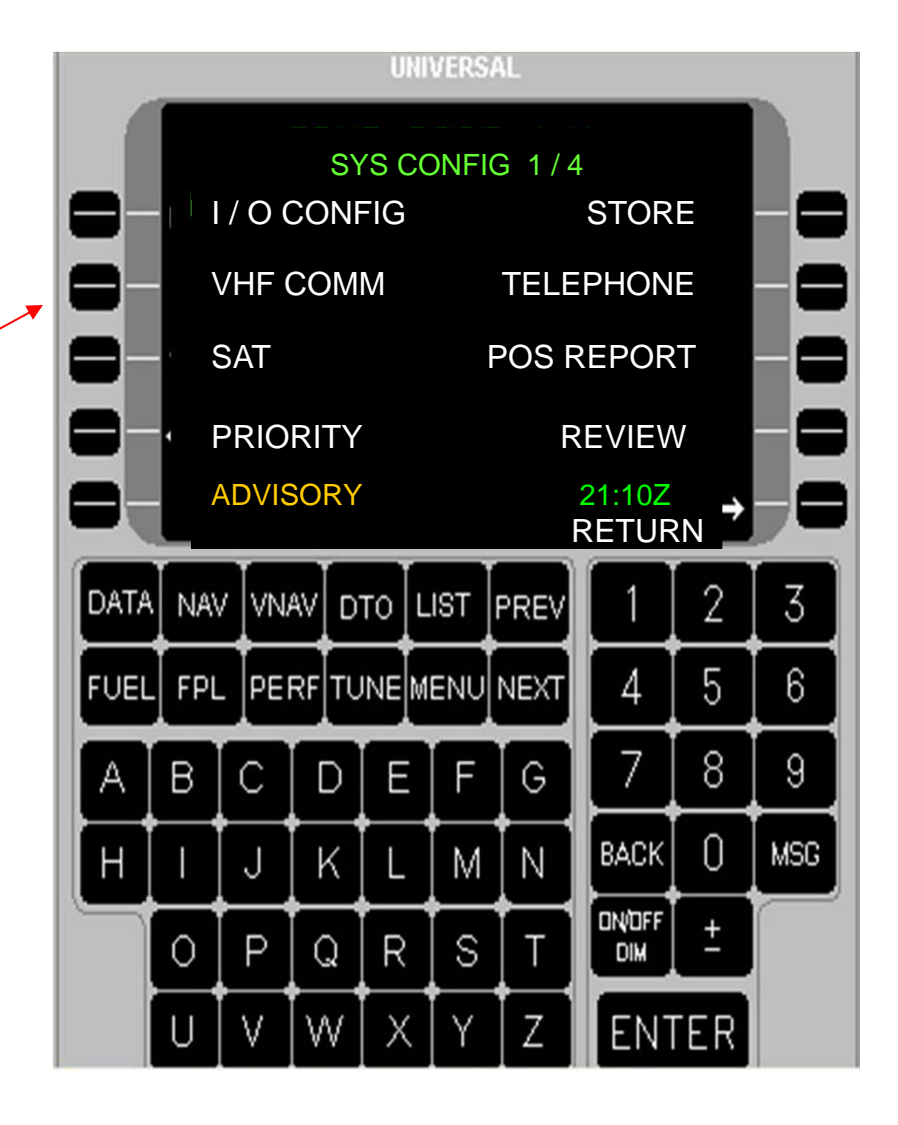

## Select **DSP SETUP**. This will display the **DSP SETUP** page.

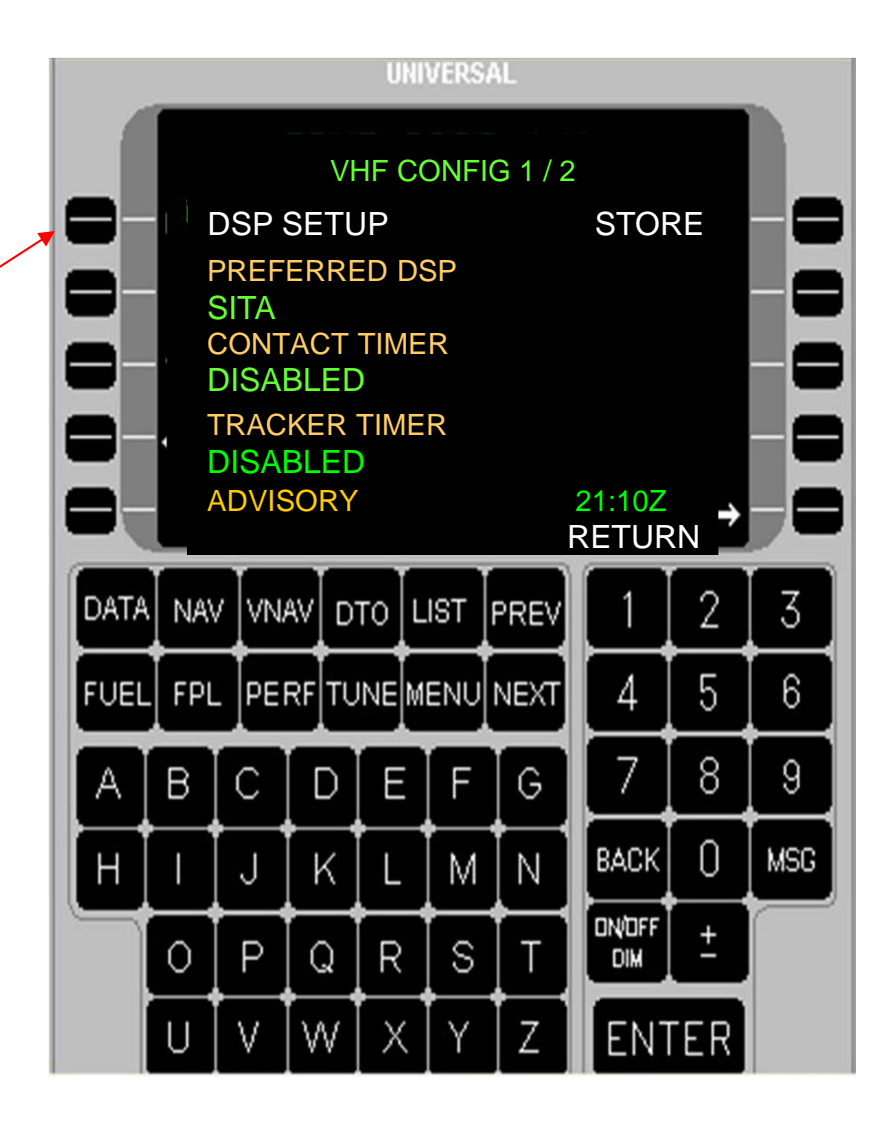

De-Select the **VHF** selection regions.

(Text will be normal not bold) ARINCARINC Europe **SITA** SITA N AmericaAvicom

Select **Return.** This will display the **VHF CONFIG 1 / 2** page.

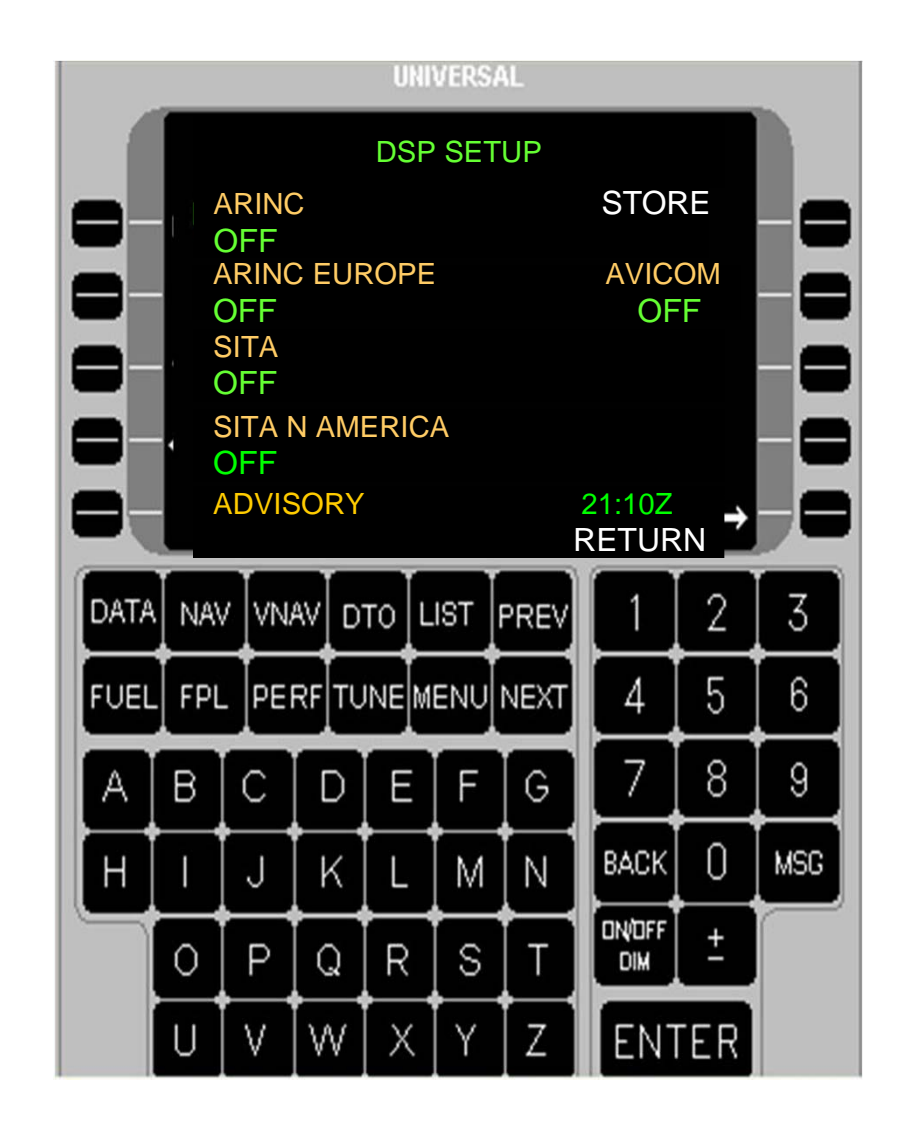

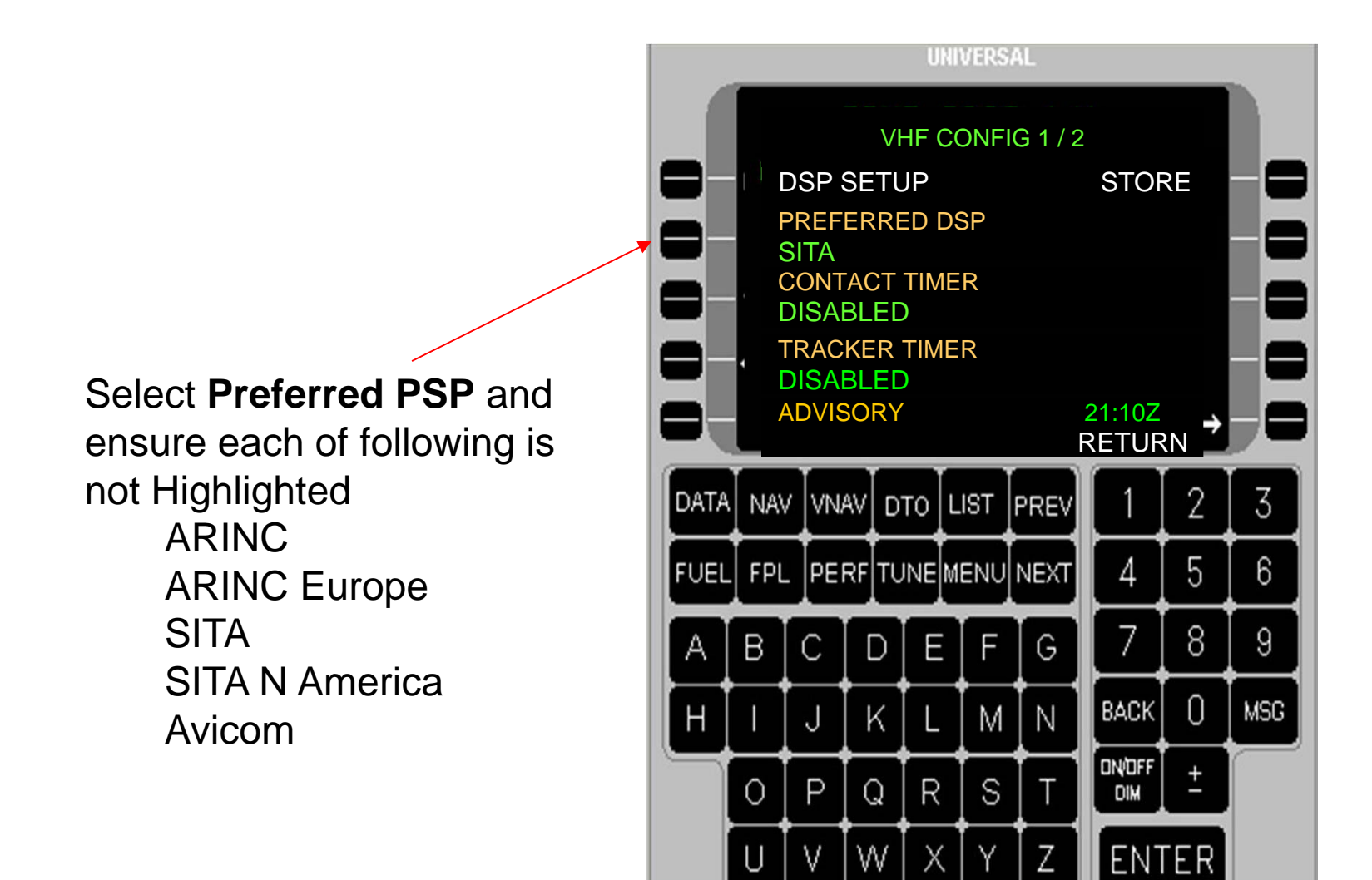

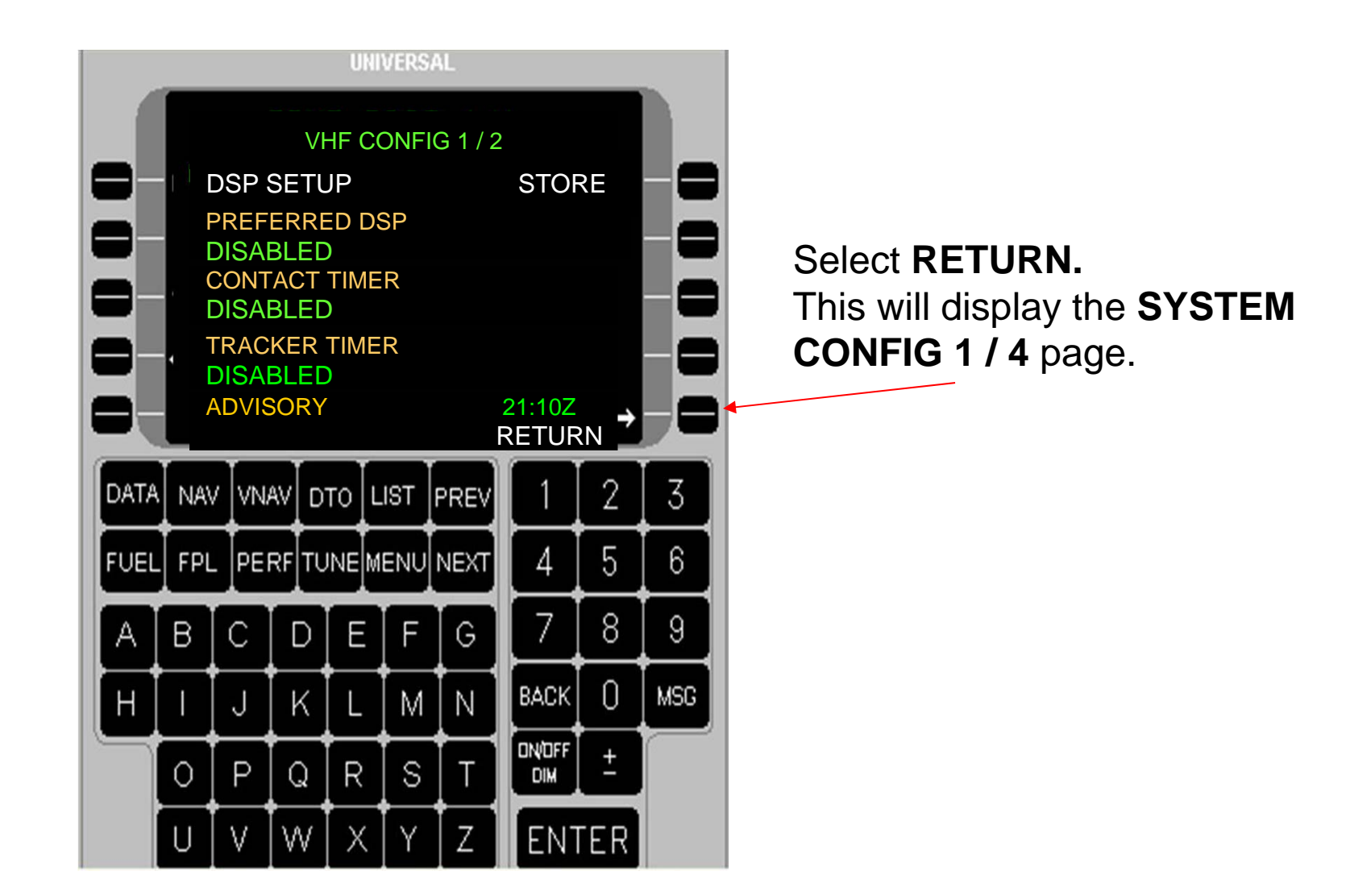

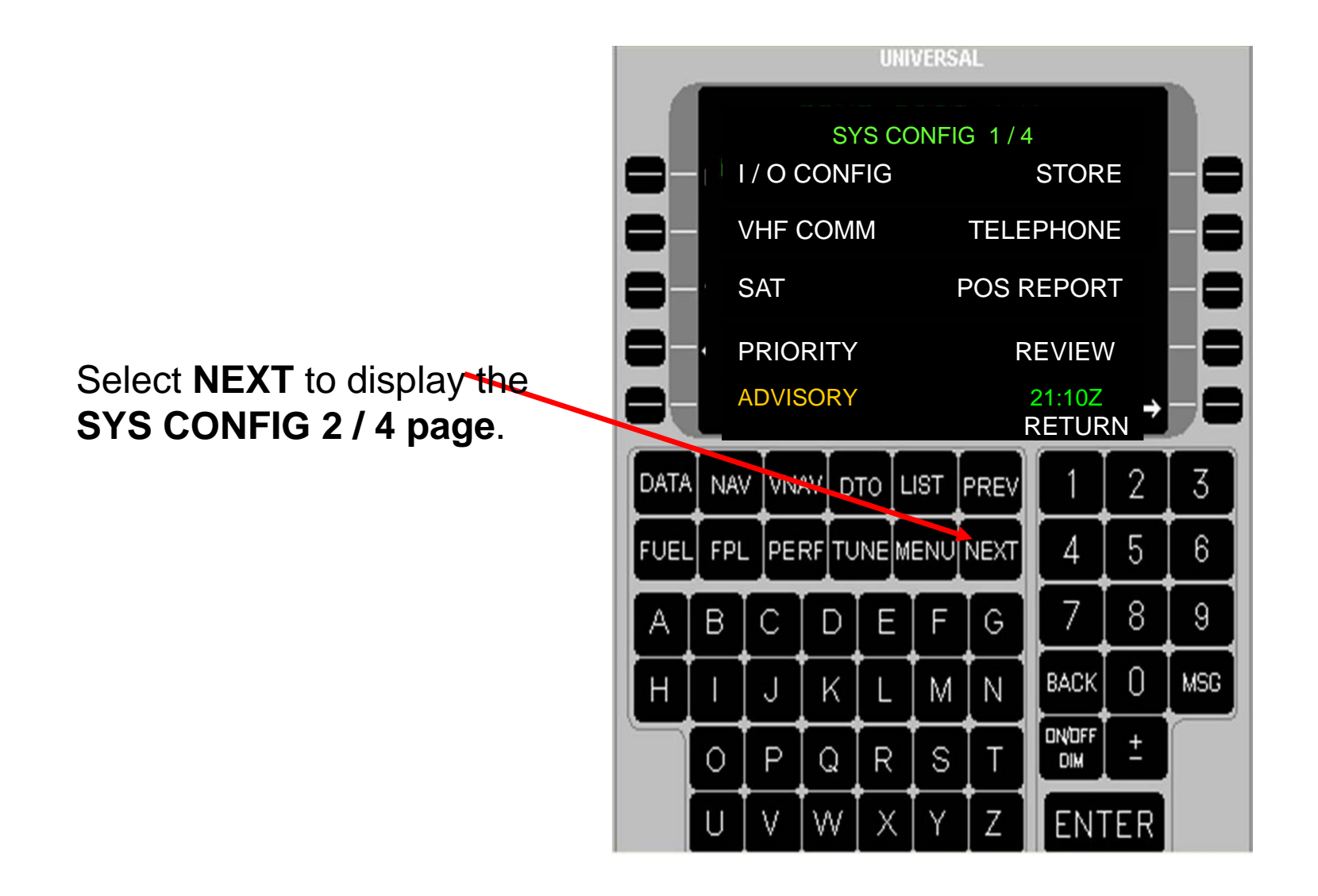

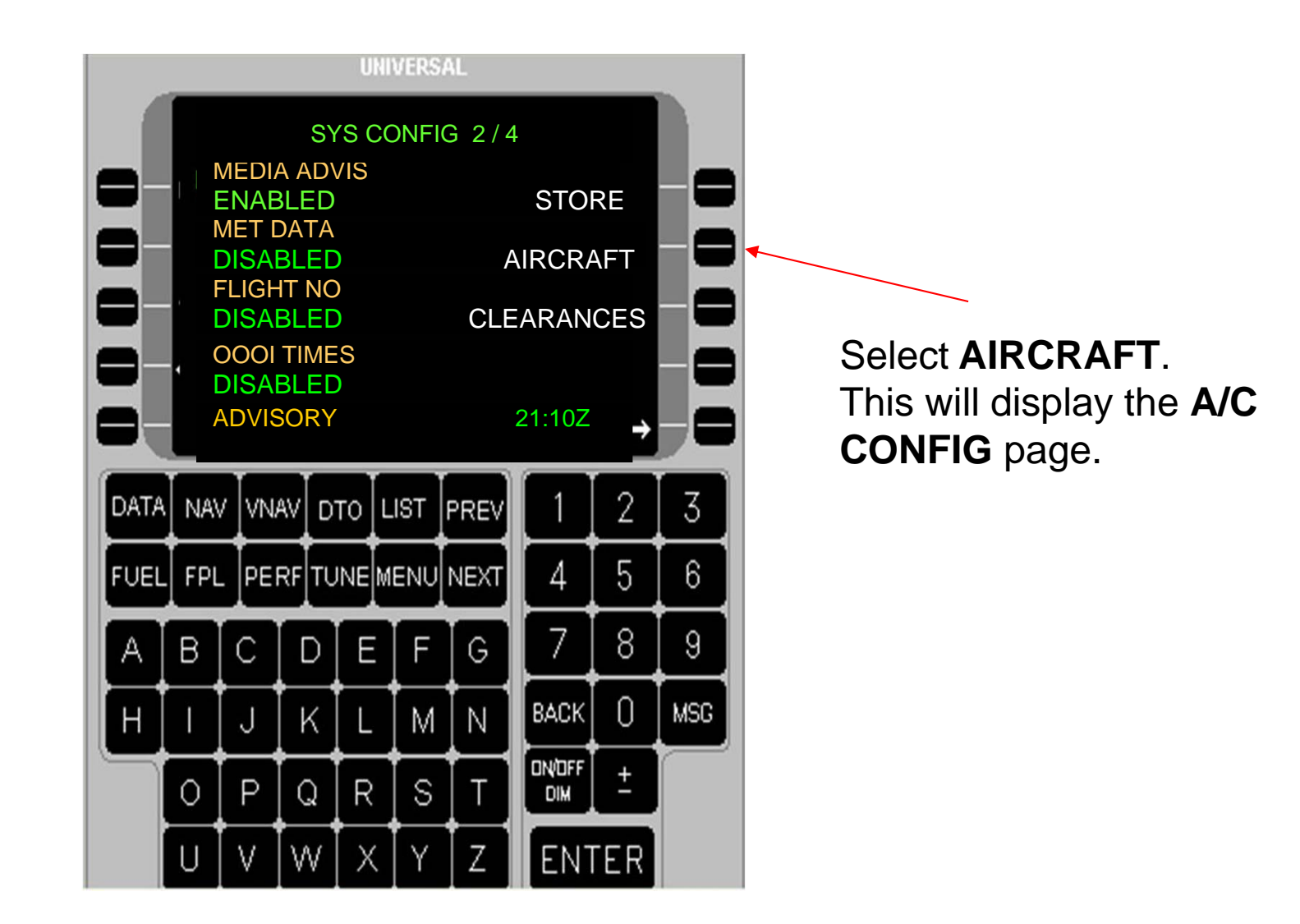

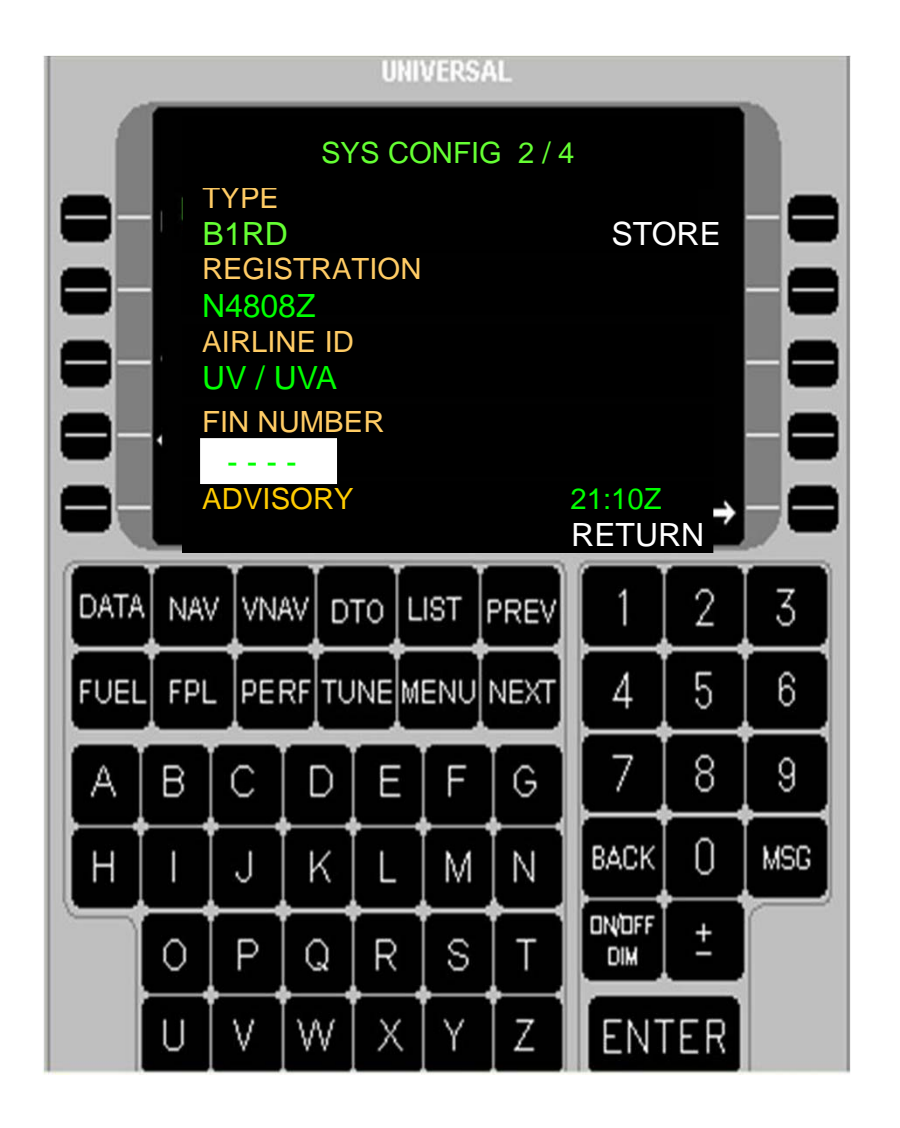

Select **REG NO** to highlight the registration. Select back key, cursor will automatically move to right, hit back key and then click on **ENTER** to remove the aircraft registry into that field.

Select **AIRLINE ID** to highlight **"UV/UVA**" or **"UV/0000"** for Universal Weather & Aviation. Select back key, cursor will automatically move to right, hit back key and then click on **ENTER**, to remove the Airline ID from that field.

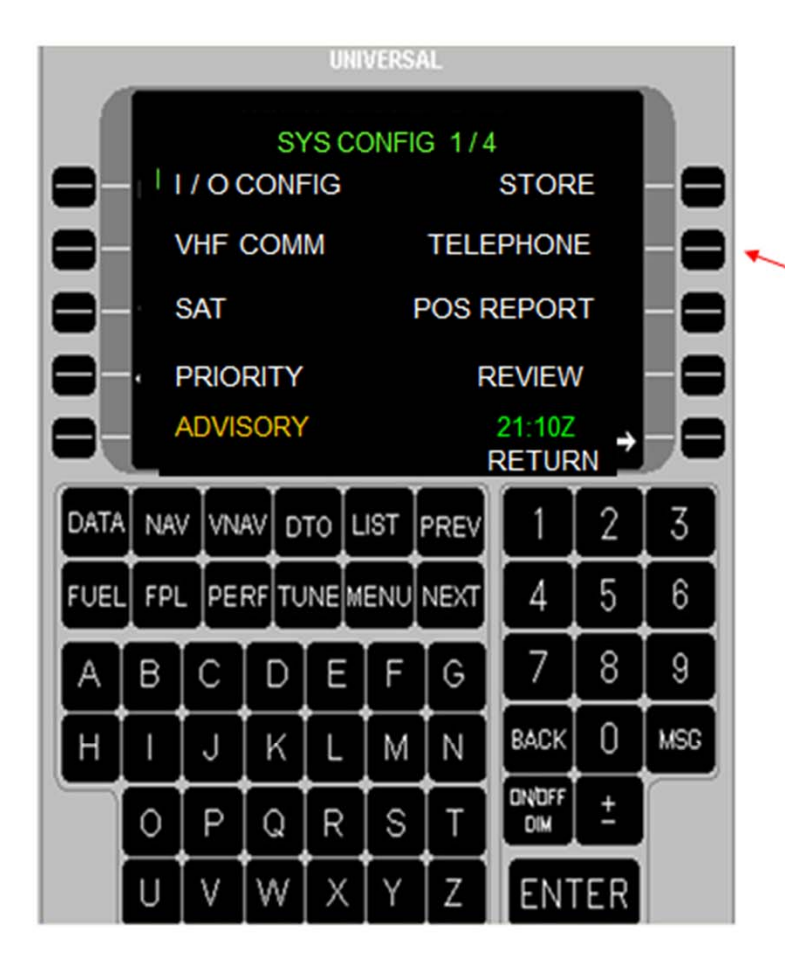

Select TELEPHONE. This will display the TEL CONFIG 1 / 2 page.

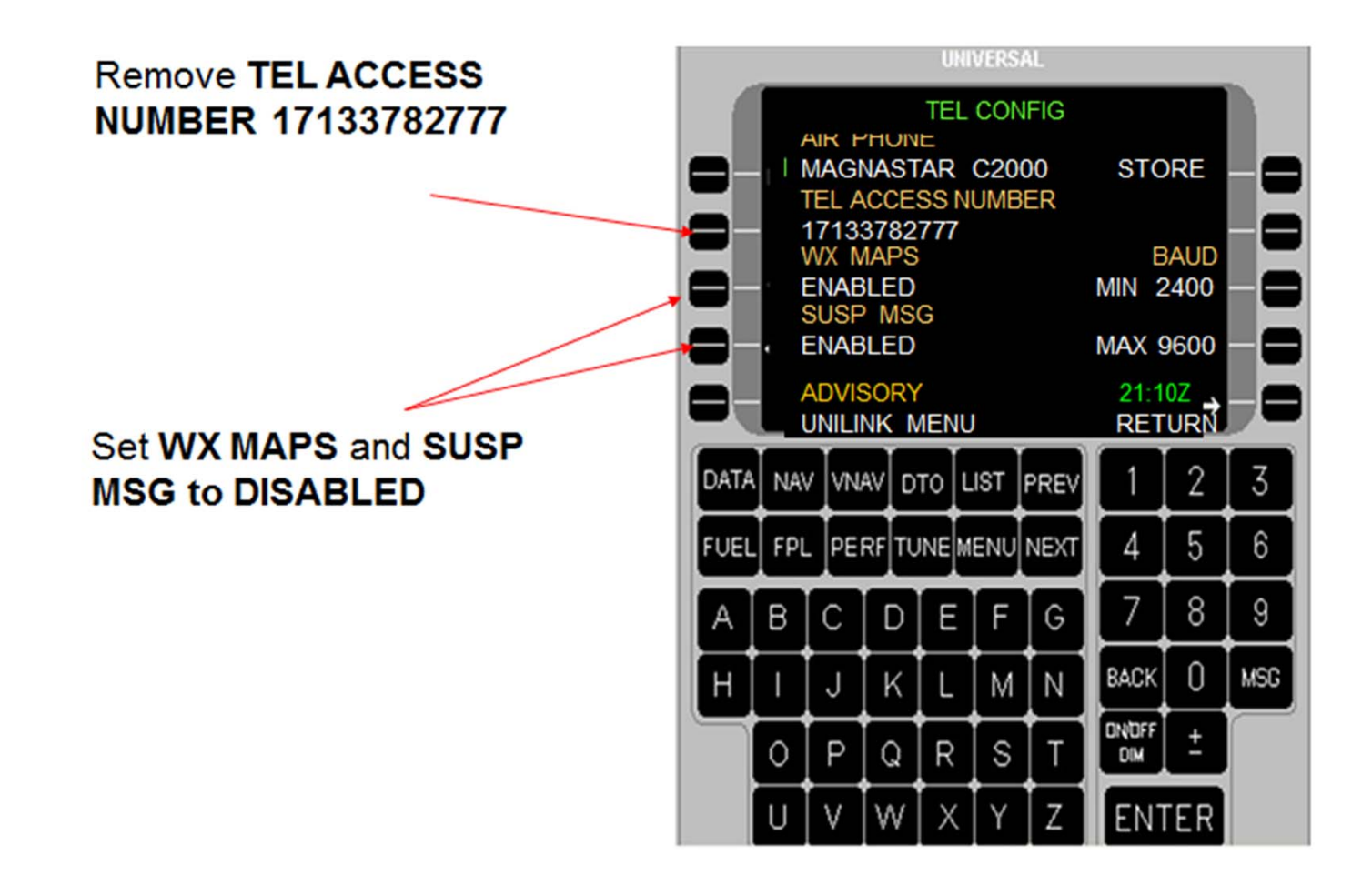

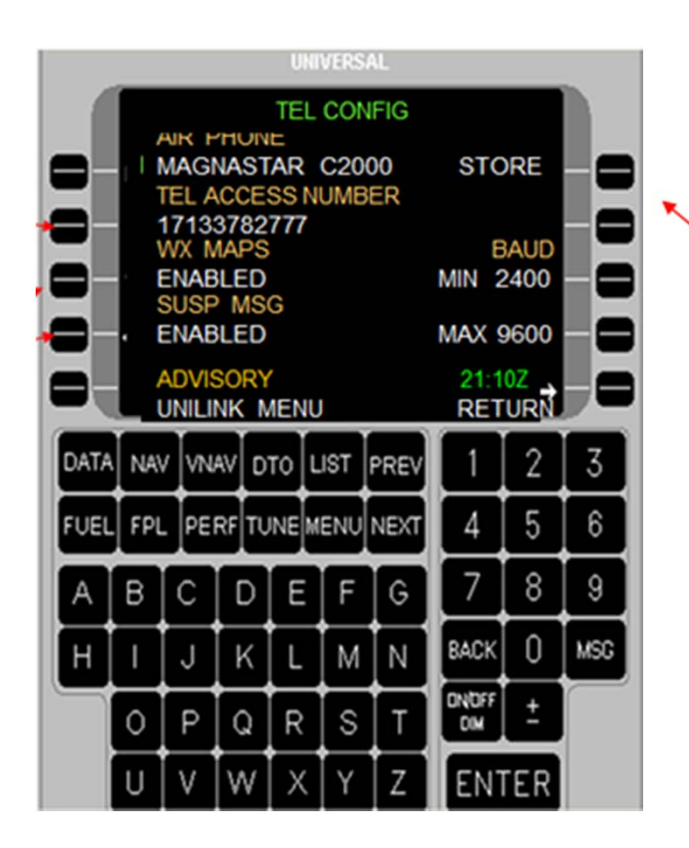

Select STORE and press 3 **TIMES, delaying briefly** between each time. This will store the new information in the Unilink.

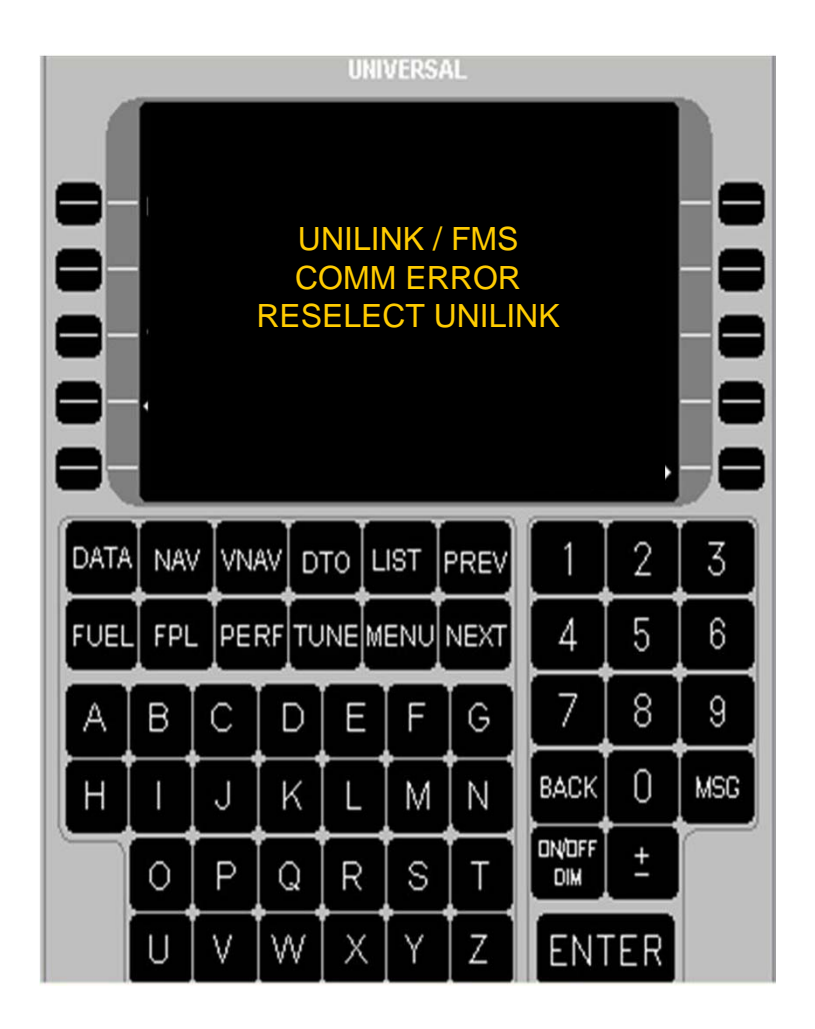

System should reboot providing following alert:

> **UNILINK COMM ERROR RESELECT UNILINK** .